# **Using JQL Queries in Reporting**

- [How to enable JQL Support prior 5.8.2 \(starting from 5.8.1.10\)](#page-0-0)
- [Combining JQL Query with other Filters](#page-0-1)
- [Understanding using JqlQuery in Reporting](#page-0-2)
- [JQL Syntax parsing Check](#page-1-0)
- [Getting Help with JQL Query Syntax](#page-1-1)
- [Enhancements scheduled](#page-1-2)

Starting from **ictime** version 5.8.2 usage of JQL Queries in combination with the available report filters (drop downs) is supported.

## <span id="page-0-0"></span>How to enable JQL Support prior 5.8.2 (starting from 5.8.1.10)

This feature will be enabled by default in versions >= 5.8.2.

To enable this functionality (experimental) in versions prior 5.8.2, please navigate to **Administration / Add Ons /Manage Add Ons**

Filter for **ictime** and open Add On Details. Click on "Modules" and enable the following module:

```
ict-<mark>jql</mark>-helper-resources
Starting from ict 5.8.2 using Jql Queries is supported in IcTime reporting. This feature is experimental prior 5.8.2. To use reporting with JQL Queries, enabled this
module. It is disabled by default.
```
You can enable / disable the module any time

### <span id="page-0-1"></span>Combining JQL Query with other Filters

<span id="page-0-2"></span>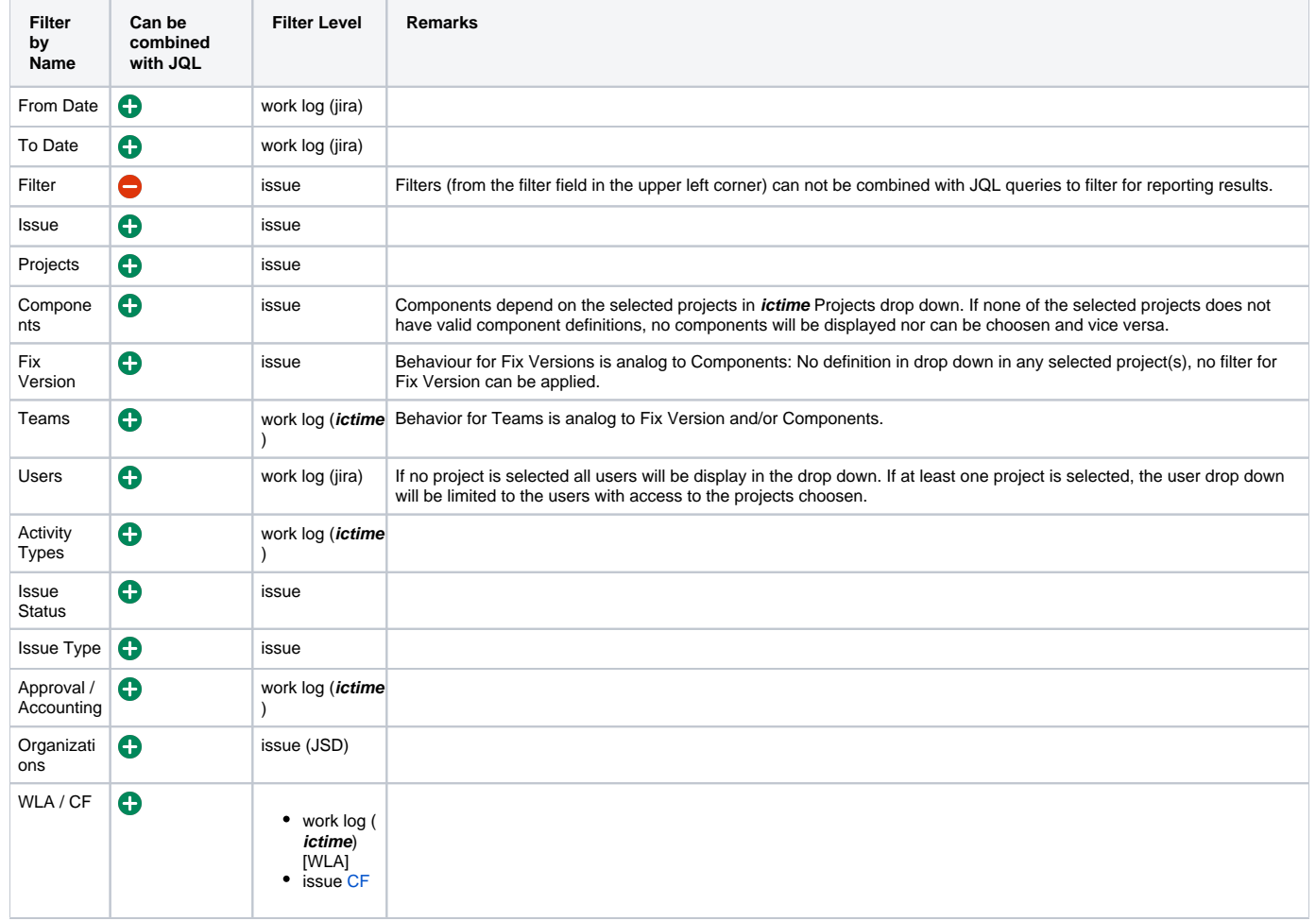

### Understanding using JqlQuery in Reporting

The result of any JqlQuery in Jira/JSD is a list of issues. If you are using a JqlQuery in icTime Reporting, than you should be aware that you are - in general - interested in getting work logs. To achieve this, you should know how reporting in icTime works when using a filter or a JqlQuery:

- in the first step icTime collects all issues which are returned by the filter / JqlQuery
- in the next step, icTime iterates over the found issues
	- for each issue icTime iterates over work logs which have been collected and applies the filters on work log level (either Jira or icTime table, depending on the filter)
	- if any filter is violated, the work log is discarded

If you try to filter work log results using a JqlQuery by limiting the JqlResult to Issues containing a work log for a specific user, than please Δ consider: The resulting list may contain work logs of other users as well.

This is correct. Colloquial the questions has to be translated as follows:

- give me all Issues where a work log exists, which belongs to user xy (Jql Query)
- **•** give me all work logs for the issues from previous step
	- if you haven't applied the icTime user dropdown filter, you may see results of other users than xy as well

#### <span id="page-1-0"></span>JQL Syntax parsing Check

There is a JQL syntax parsing check active in the JQL filter field while writing a query. Once the query can be validated (no syntax errors) a green icon is visible in the query field. If syntax checks fails, a red icon is displayed (see screen shots).

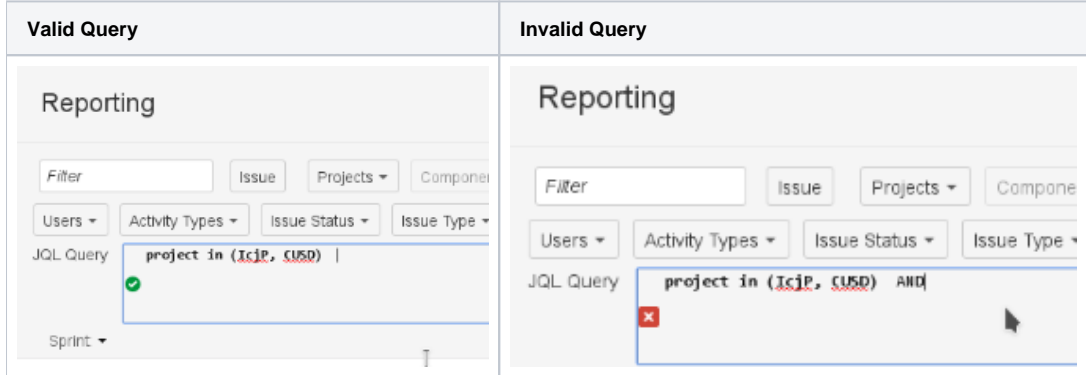

### <span id="page-1-1"></span>Getting Help with JQL Query Syntax

JQL Query Suggestion Support (help for functions, operators and operands) is not provided in this interface. If you need support writing JQL queries, please head to Jira advanced issue search interface. There you will find a JQL query builder which will suggest possible functions, operators and operands while writing a query. Once your query is providing the correct results, copy and paste it in the JQL query field in **ictime** reporting and execute it there.

#### <span id="page-1-2"></span>Enhancements scheduled

In one of the next versions of ictime we will provide the possibility to choose from a list of last n applied JQL queries to be reexecuted.